◉

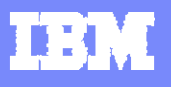

### **TADDM (Tivoli Application Dependency Discovery Manager)**

Rafael Cerro Jiménez : rafael.cerro@es.ibm.com

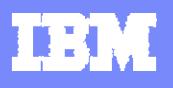

# **Agenda:**

- $\blacktriangleright$ *Principales funciones de TADDM*
- $\blacktriangleright$ *Beneficios de TADDM*
- $\blacktriangleright$ *Como Trabaja TADDM*
- $\blacktriangleright$ *Integraciones TADDM con otros productos TIVOLI*
- $\blacktriangleright$ *Funciones mas utilizadas de TADDM.*
- $\blacktriangleright$ *Dudas y preguntas*

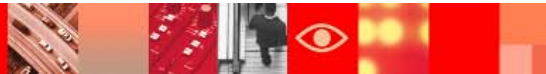

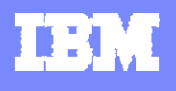

## Principales Funciones de TADDM

### *Motor de Descubrimientos Universal*

### **Descubre el estado actual**

de los elementos configurados. Incluye vistas de Topologia y la capacidad de descubrir relaciones entre los elementos.

### *Auditoria de Configuracion*

El cliente puede **ver la configuración de sus elementos y los cambios de configuración que se producen en el tiempo**.

Estos datos pueden ser consultados mediante reports

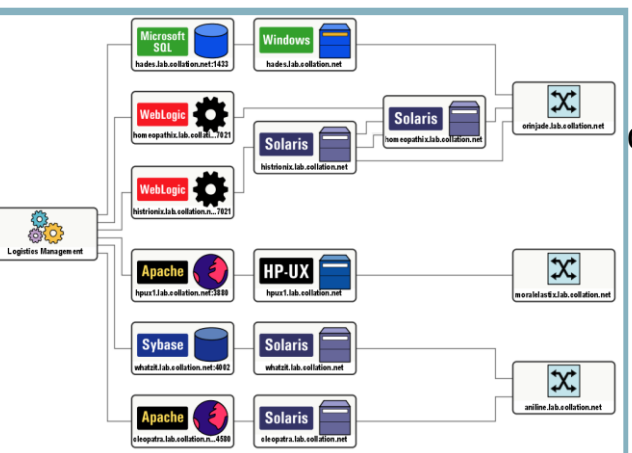

### *Mapeo de Aplicaciones con sus respectivas Despendencias*

 El cliente puede entender que tiene en su entorno, a través de los **descubrimientos sin agentes**, los cuales descubren las interdependencias entre aplicaciones, servidores y componentes de red. Con estos datos se compondrán automáticamente **mapas de aplicaciones** 

### *Compliant*

 El cliente puede determinar si la configuración de sus elementos **cumplen sus estándares,** mediante el uso de la capacidad de comparar diferentes Cis contra un elemento referenciado como "master" y determinar las configuraciones que no cumplen las políticas locales de configuracion.

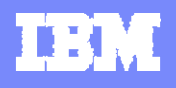

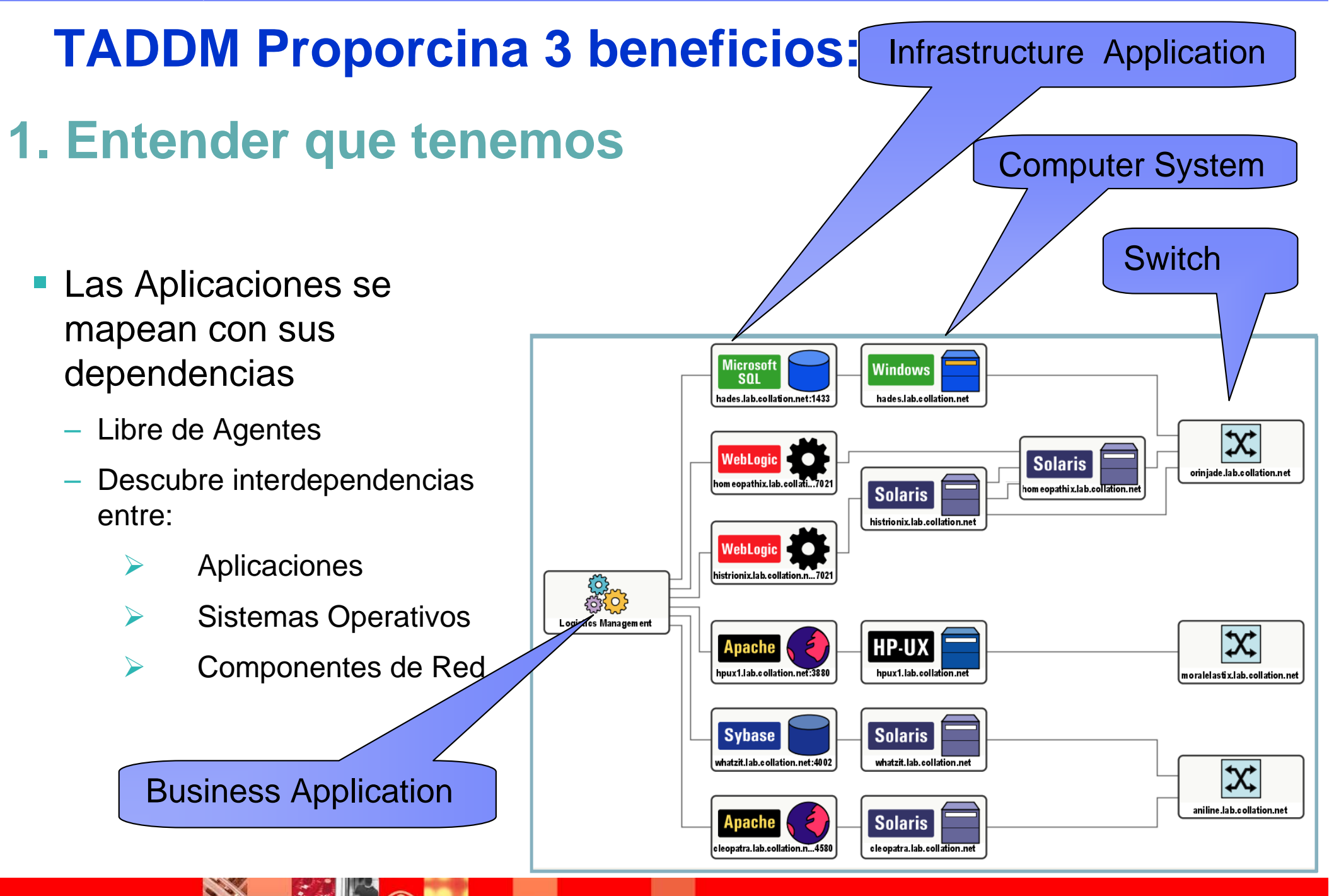

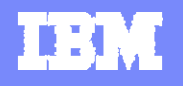

### **2. Aprender como nuestros elementos (Cis) estan configurados** Los cambios son marcados para una rápida identificacion

*( cambios sobre el tiempo)*

- F. Auditoria de Configuracion
	- ▶ Seguimiento de los cambios en las **Aplicaciones**
	- Muestra la información en el mapa
	- Muestra la información a través de reports

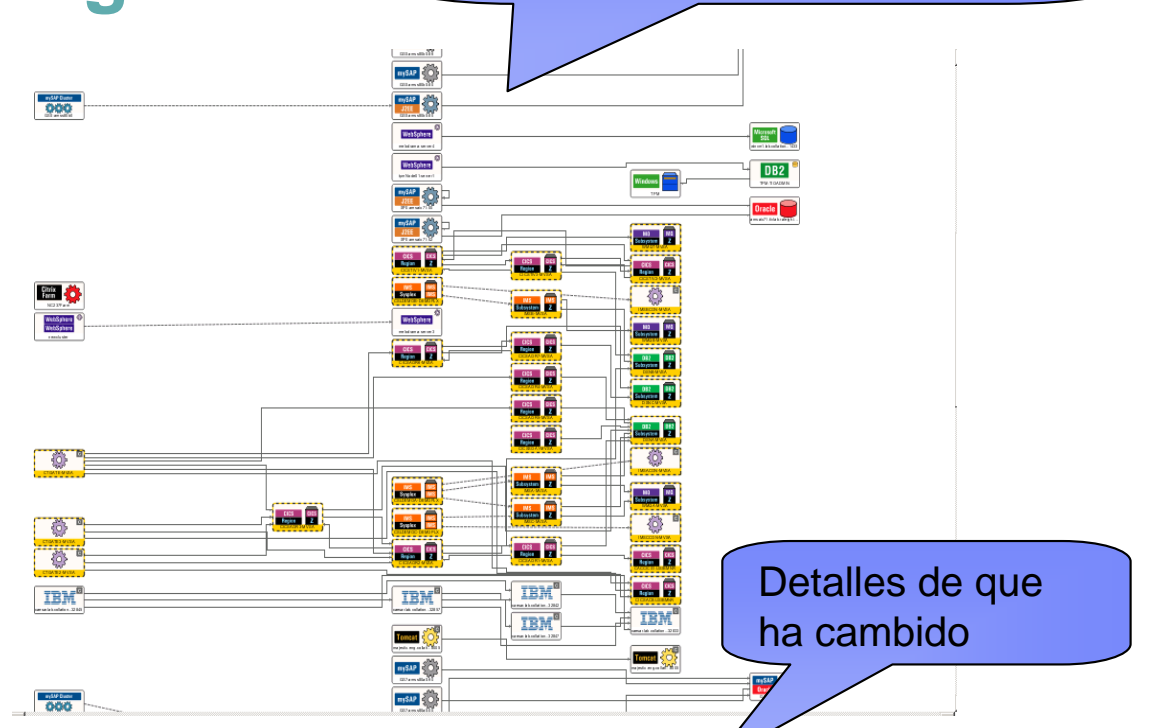

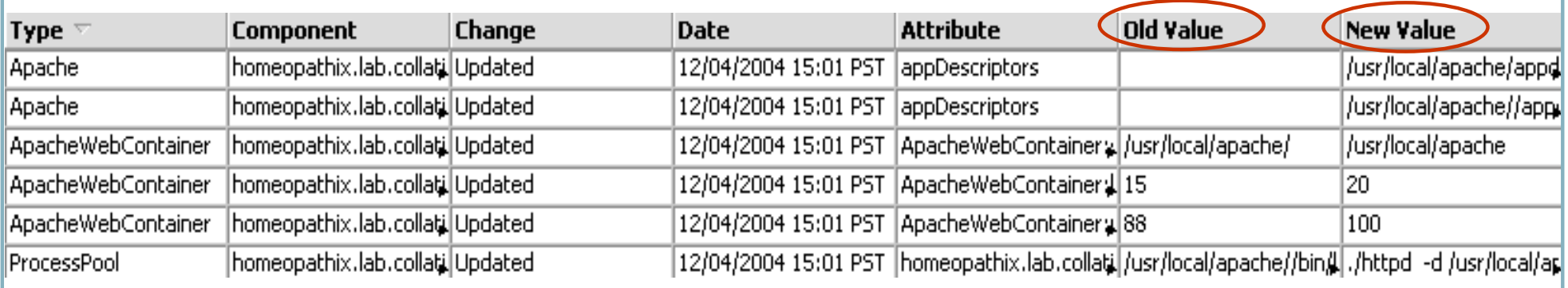

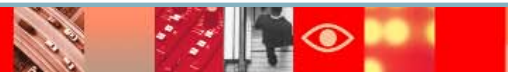

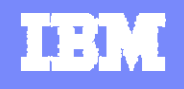

# **3. Determina si es "Compliant"**

Compara dos instancias de un servidor Web Apache contra una referencia master

#### **Compliance**

- Compara la configuración contra una "referencia master"
- Compara la configuración contra las "politicas estándar"

Los valores en rojo y azul son "violaciones" de las políticas

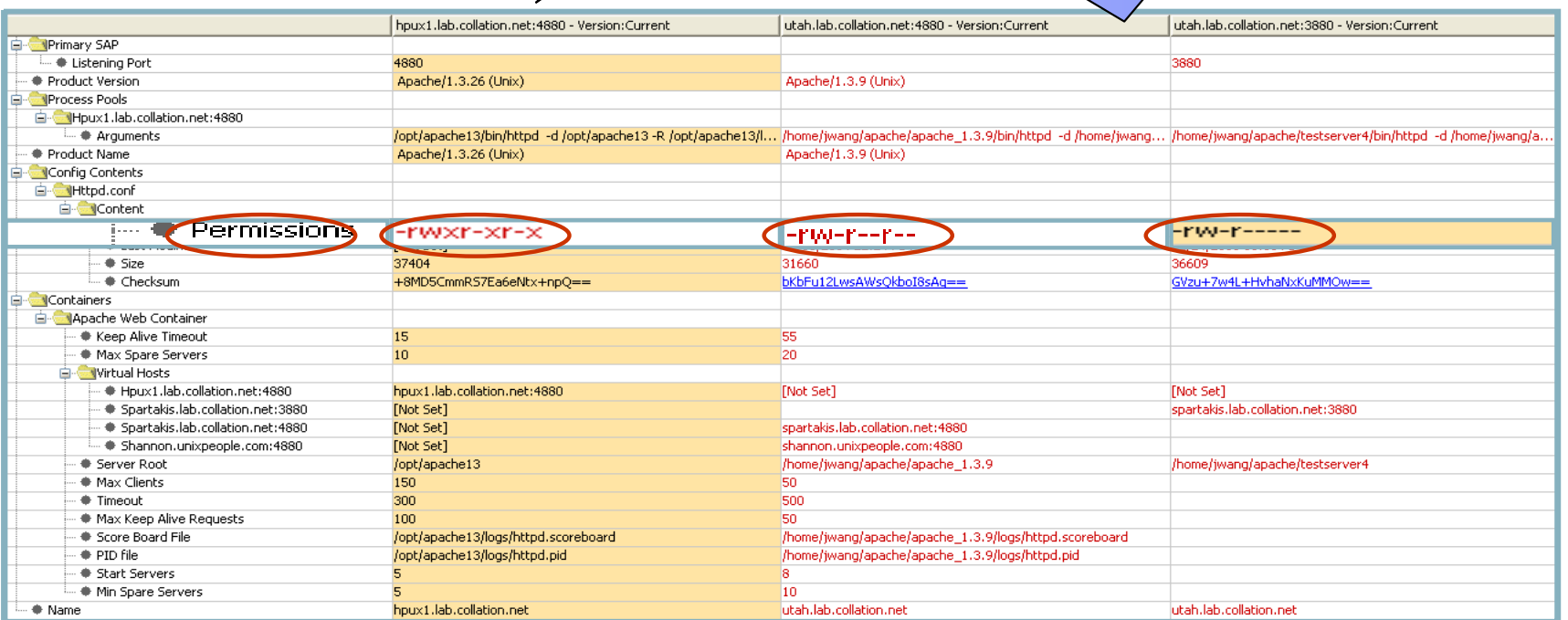

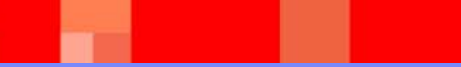

 $\bullet$ 

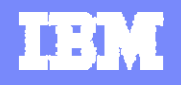

### **Observa el impacto de los cambios .... a través de las dependencias**

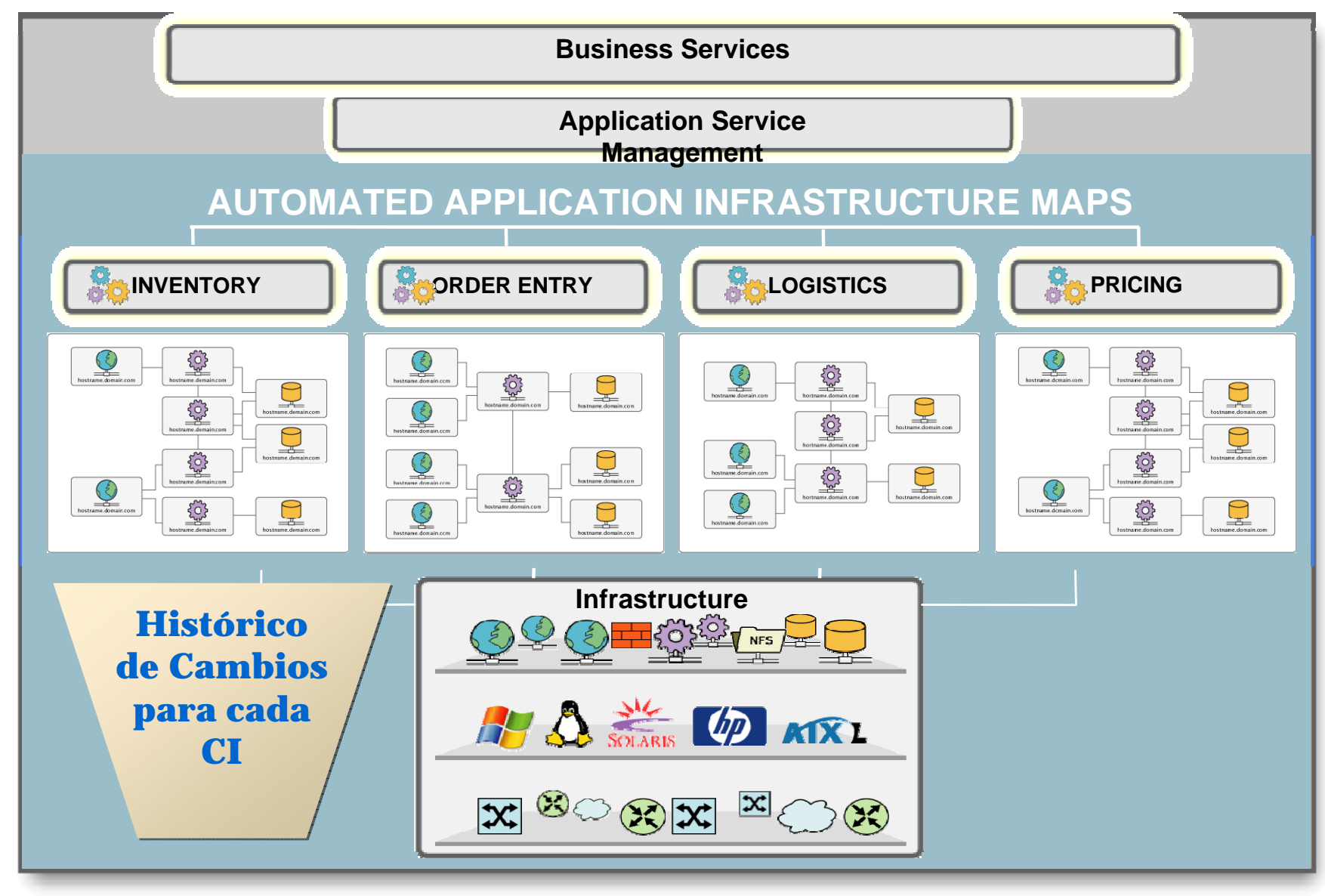

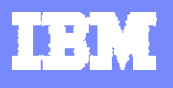

## **Como trabaja TADDM**

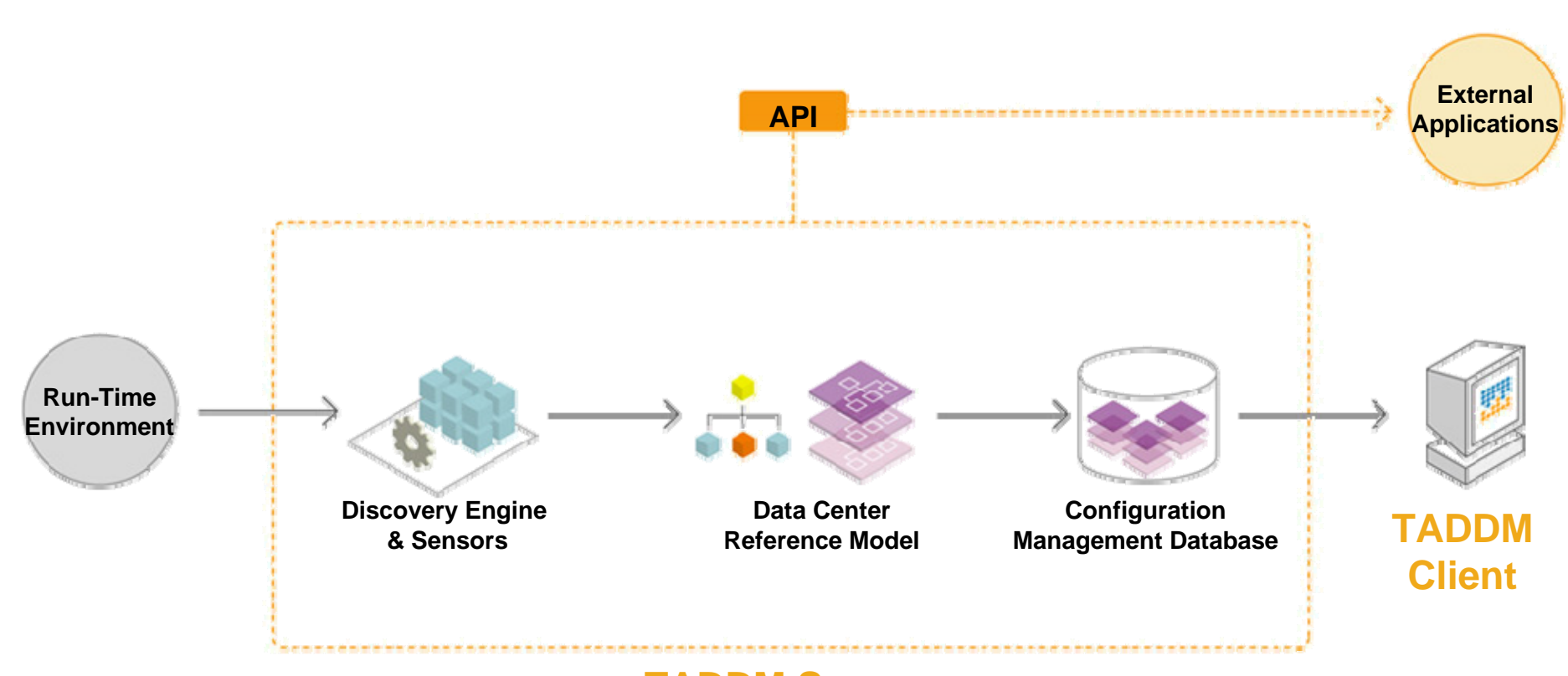

**TADDM Server** 

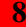

### **Motor de Descubrimiento y Sensores**

- **El motor de descubriento está libre de Agentes** 
	- Recopila los datos para insertarlos en una instancia del Data Center Reference Model
	- Una vez descubierto los datos de infraestructura, son guardados en los repositorios de TADDM
	- *Consume muy poco recursos de red y CPU*
	- *Utiliza protocolos estándares y abiertos* para acceder/preguntar a los componentes:
		- •*SNMP, SSH, WMI, Telnet, JMX, SQL, LDAP, etc…*
	- Comunicación segura entre los sensores y los componentes descubiertos
	- Los sensores son programados, coordinados y administrados por el Discovery Engine (Motor de Descubrimiento)

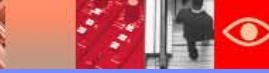

### **Proceso de Descubrimiento de TADDM**

- $\mathbb{R}^n$  Requerimientos Básicos de Descubrimiento
	- *Scope (Alcance)* 
		- •Especifica el alcance del descubrimiento
		- • Especificado como Direcciones IP (subnet, rango, dirección IP específica)
	- *Access list (Lista de Acceso)* 
		- • Credenciales de "Solo-Lectura" para descubrir y preguntar a los componentes por su configuración y dependencias
		- •Se utilizan Logins/passwords, community strings
	- *Intervalos* 
		- •Bajo petición
		- •Programado

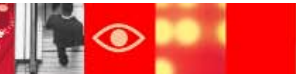

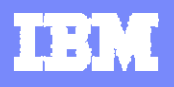

# **Descubrimientos de TADDM**

# *Pefiles de Descubrimientos*

*Fases del Descubrimiento* , paso a paso:

- $\checkmark$  *Perfil de Descubrimiento L1 – Descubrimiento Inicial para conseguir "una lista inicial del cliente"* 
	- $\bullet$  No es necesario credenciales para capturar los sistemas y elementos de red (opcionalmente se puede hacer un descubrimiento de la red con SNMP)
- $\checkmark$  *Perfil de Descubrimiento L2 – Siguiente nivel de complejidad* 
	- $\bullet$ Descubre la configuración de los sistemas y las dependencias de las aplicaciones
	- $\bullet$ Se requerien credenciales a nivel de Sistemas Operativos (Windows, Linux, Aix ..)
- $\checkmark$  *Perfil de Descubrimiento L3 – Nivel de Profundidad* 
	- $\bullet$ Descubre la configuración de las Aplicaciones
	- •Se requieren credenciales a nivel de Aplicaciones (DB2, WebSphere, WebLogic ...)

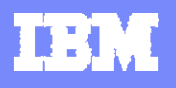

### **Integraciones TADDM con otros productos TIVOLI**

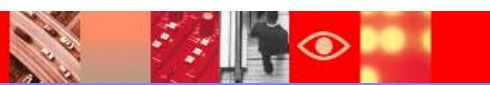

# **Posibles Integraciones con TADDM**

- $\mathcal{L}_{\mathcal{A}}$ siguientes productos TIVOLI:
	- ¾*Tivoli Provisioning Manager (TPM)*
	- $\blacktriangleright$ *Tivoli Configuration Manager (TCM) \**
	- $\blacktriangleright$ *Tivoli Monitoring 6.X (ITM)*
	- $\blacktriangleright$ *Tivoli Network Manager (ITNM)*
	- $\blacktriangleright$  *Tivoli Business Services Managament (TBSM)*
- $\mathcal{C}^{\mathcal{A}}$  Puede ser integrado, mediante *LIC (Launch In Context),* con:
	- $\blacktriangleright$ *TEC*
	- $\blacktriangleright$ *Omnibus*
- $\sim$ **Posibilidad de utilizar** *TDI***, parara insertar datos,**  en la BBDD de TADDM, de otros productos NO TIVOLI.

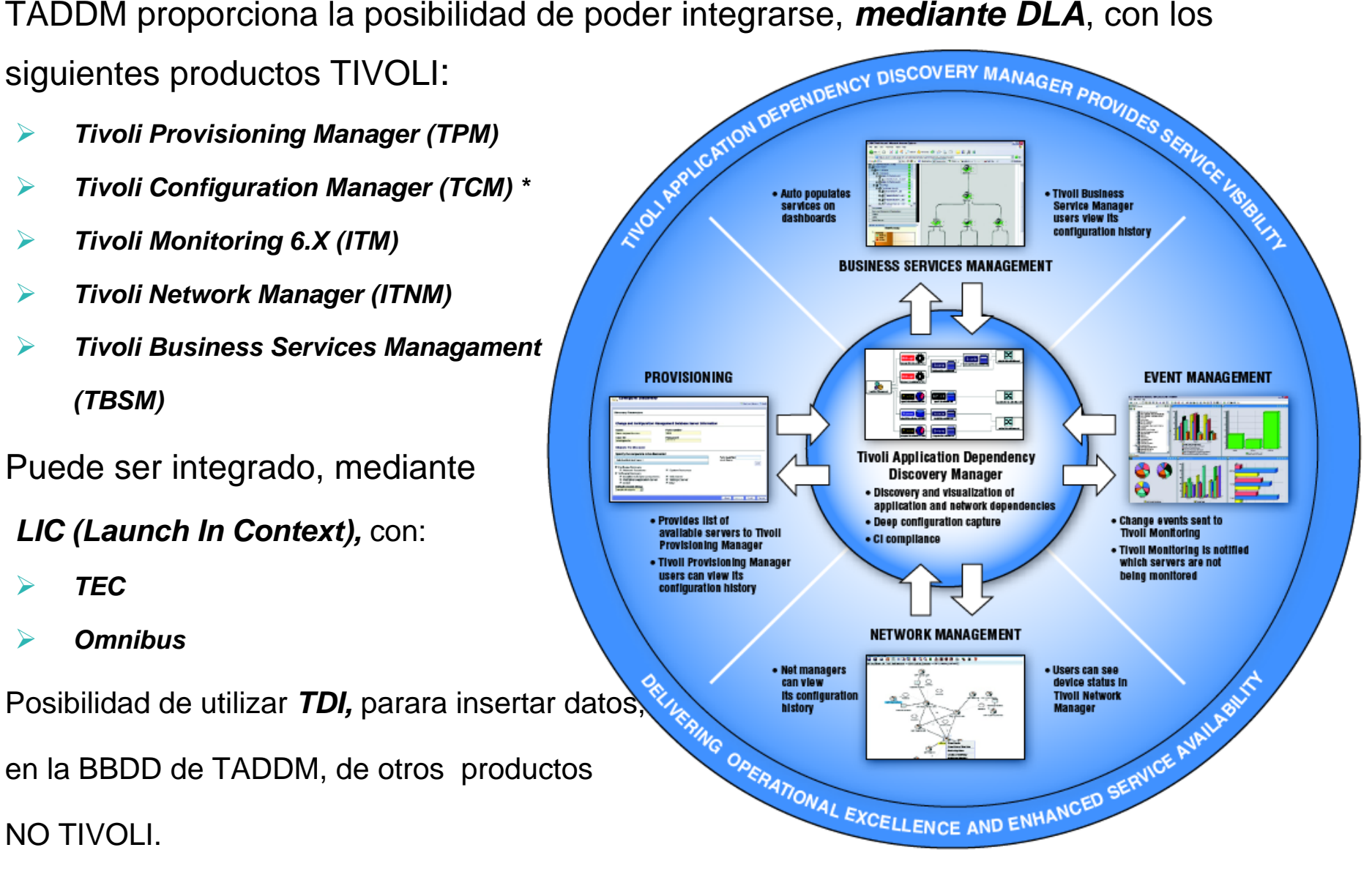

TRI

### **Integración entre TADDM e ITM (Tivoli Monitoring)**

#### $\mathcal{L}_{\mathcal{A}}$ NUEVO: *Para realizar Descubrimientos*

 $\blacktriangleright$  TADDM hablará con el TEPS para obtener la lista de Agentes ITM y crear un scope que contenga todos los agentes registrados en ITM

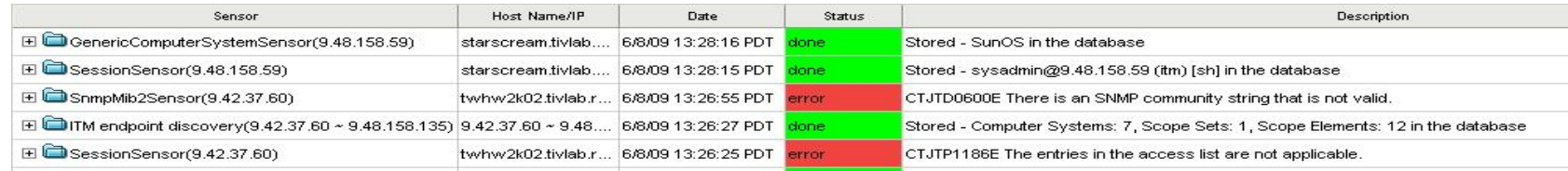

- Report del *Alcance de la Monitorización* 
	- $\blacktriangleright$  Mediante la integración entre TADDM e ITM podemos obtener un report desde TADDM, el cual nos indicará el alcance de nuestra monitorización y si existen

Servidores sin monitorinzar

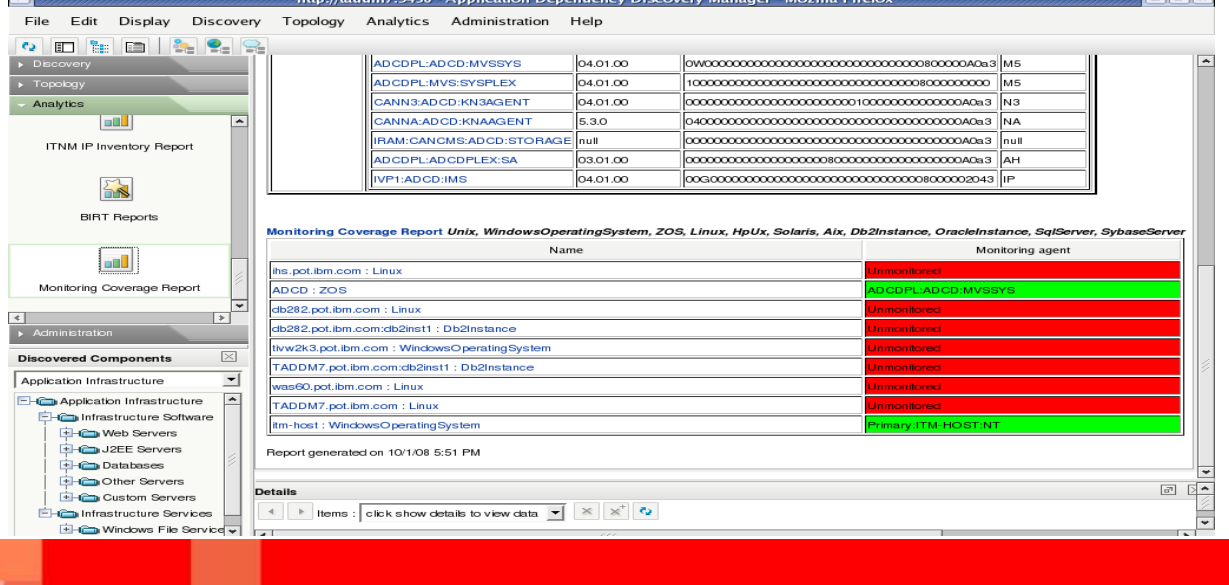

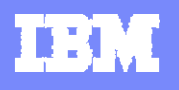

### **Integración entre TADDM e ITM (Tivoli Monitoring)**

- Launch In Context (LIC) desde el TEPS
	- ¾Posibilidad de crear Workspaces y Links dentro del TEPS para que apunten a los datos correspondientes

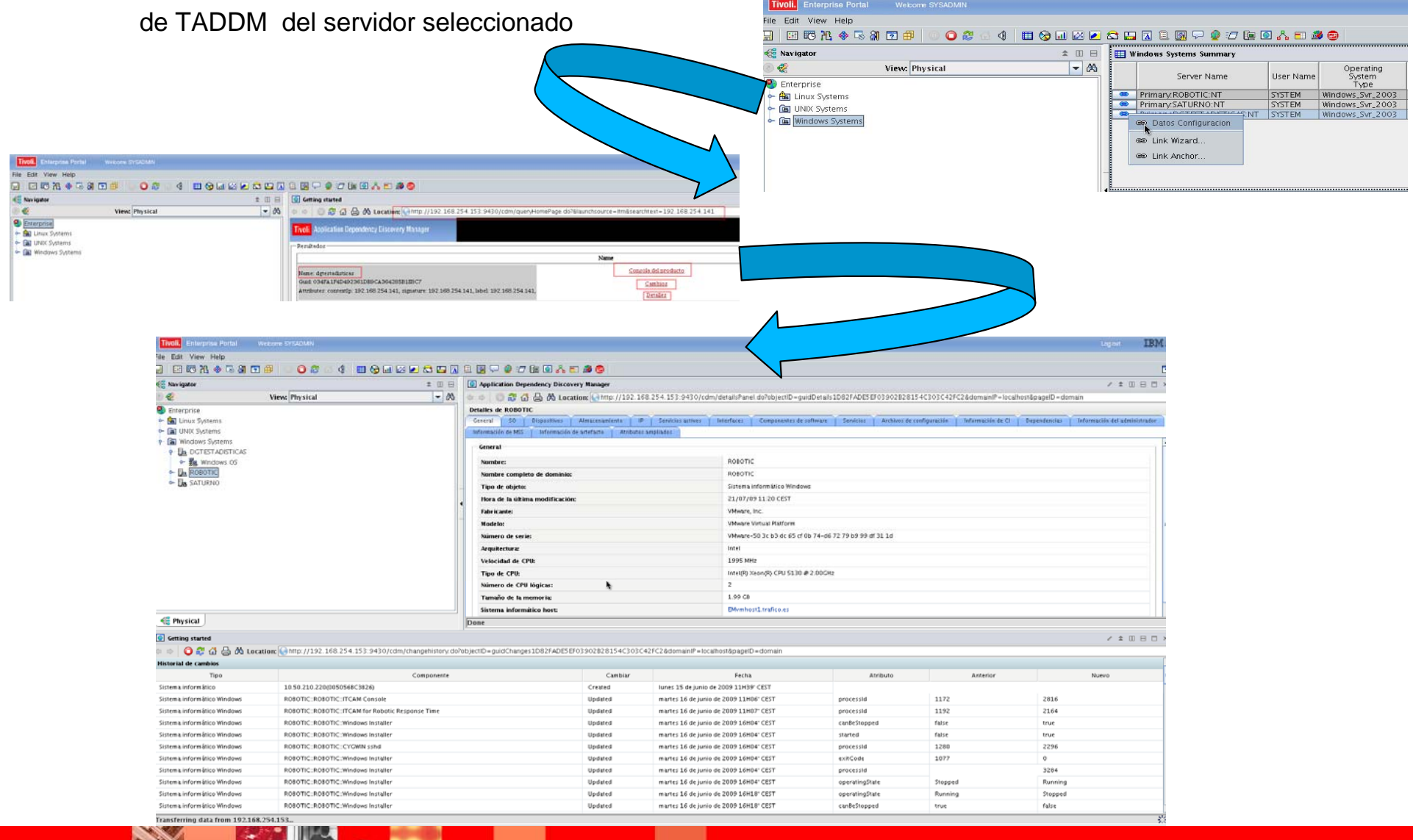

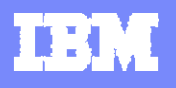

**Funcionalidades más usadas de TADDM.** 

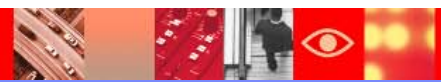

# **Inventario de TADDM**

127.0.0.1 9.156.46.1

**BUD** 

nc046001.kraklab.pl.ibm.com

**CARL REA** 

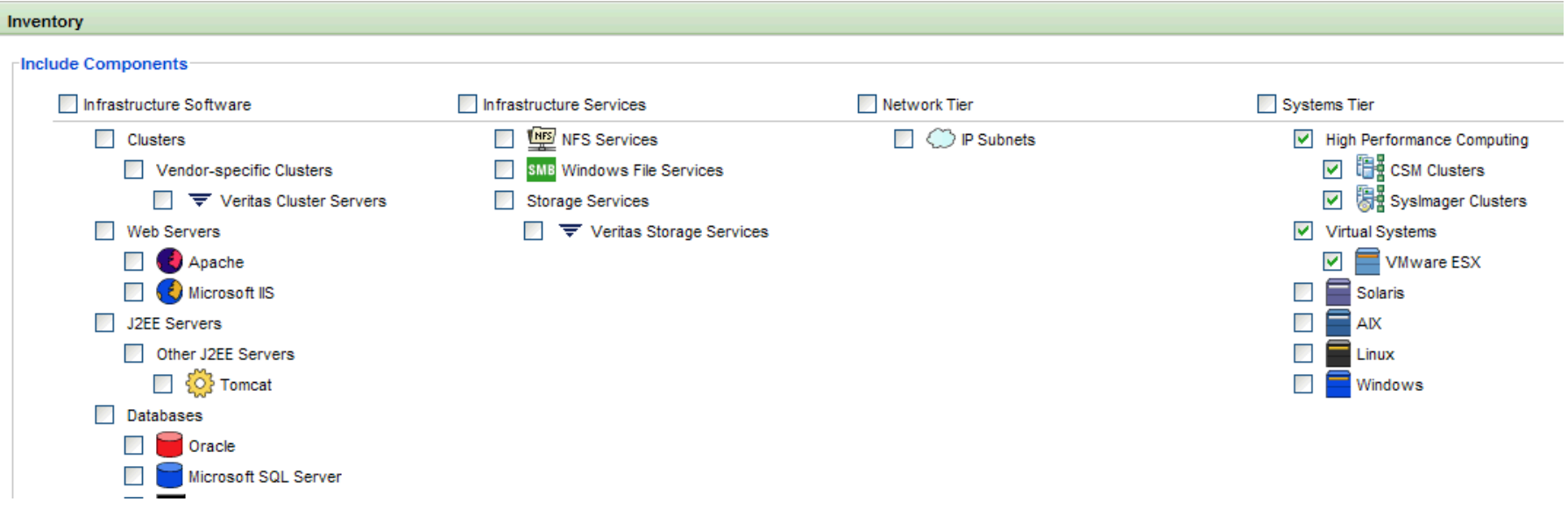

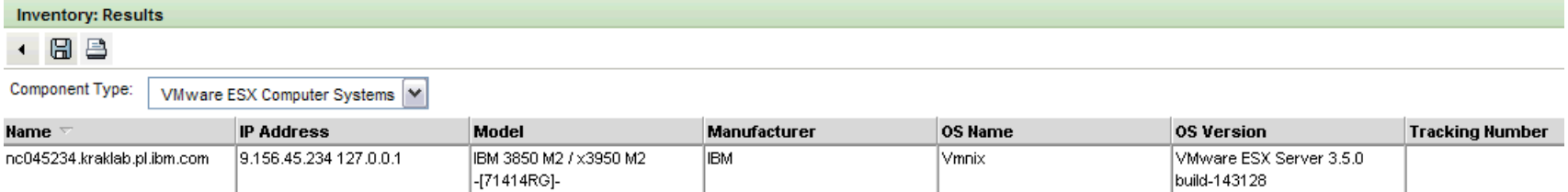

Vmnix

BladeCenter LS21 -[797151G]- BM

VMware ESX Server 3.5.0

build-64607

 $\|\cdot\|$ 

 $\bullet$ 

### **Report de Comparación de Recursos**

#### **Component Comparison: Results**

#### ← 日日

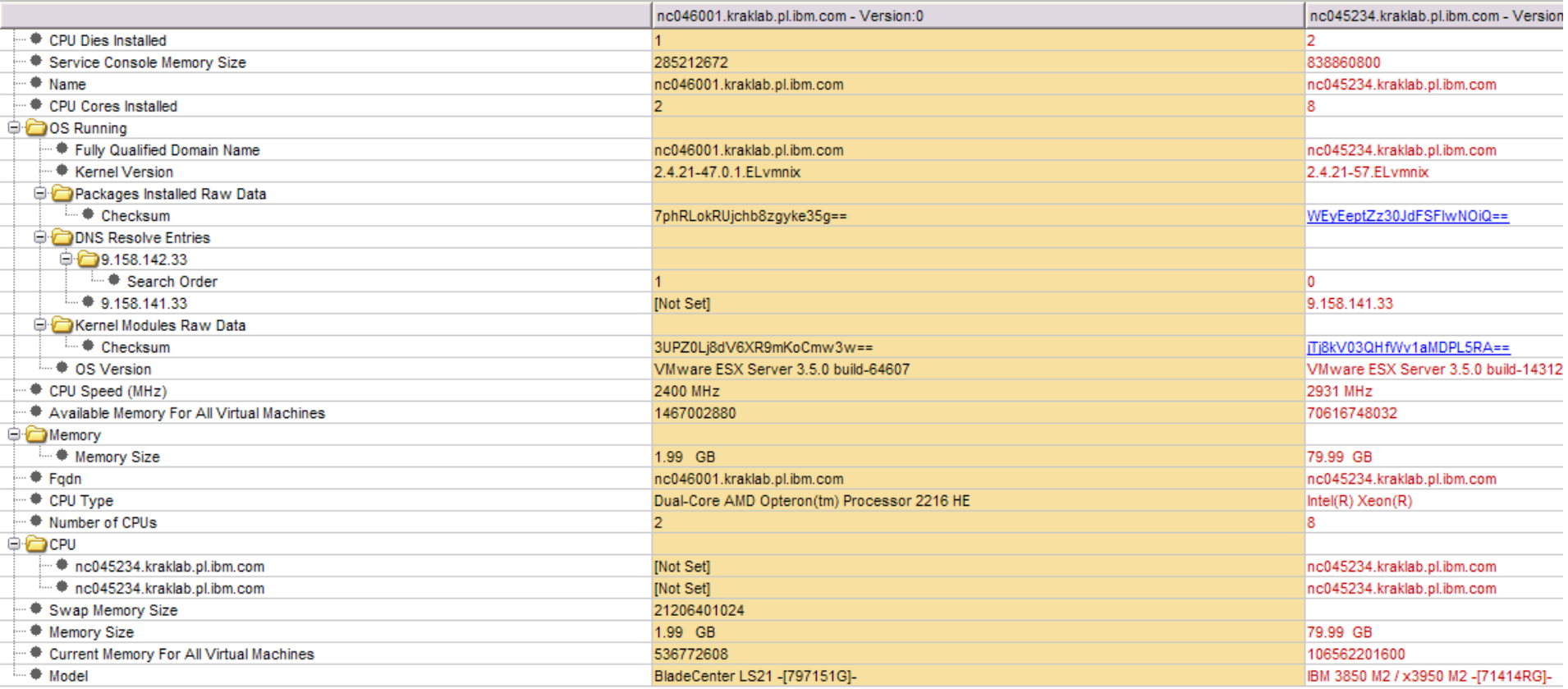

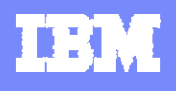

# **Topología de Nodo Central**

 $\leq$   $\leq$ 

 $\bullet$ 

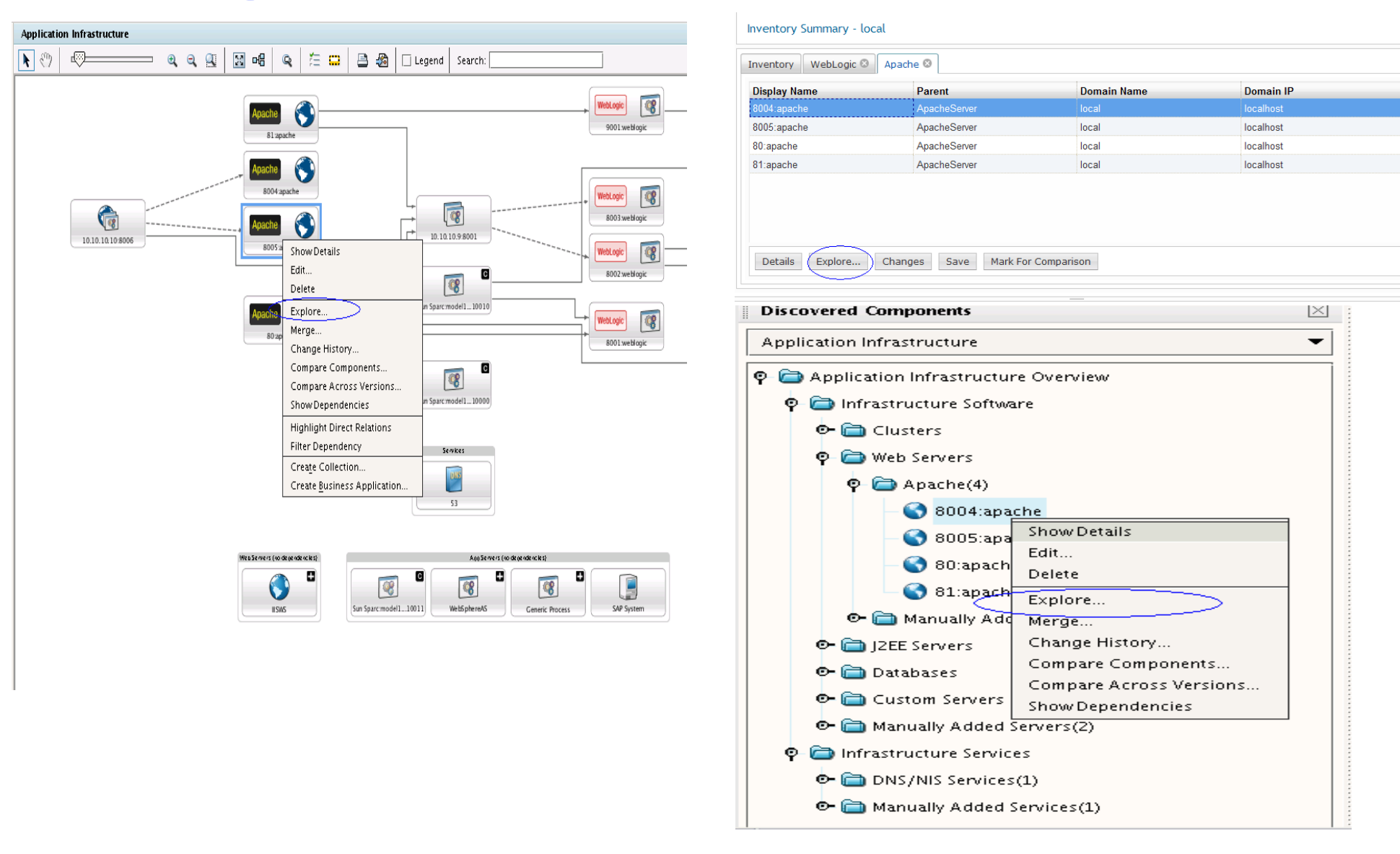

## **Nodo Central: Tipos de Relaciones**

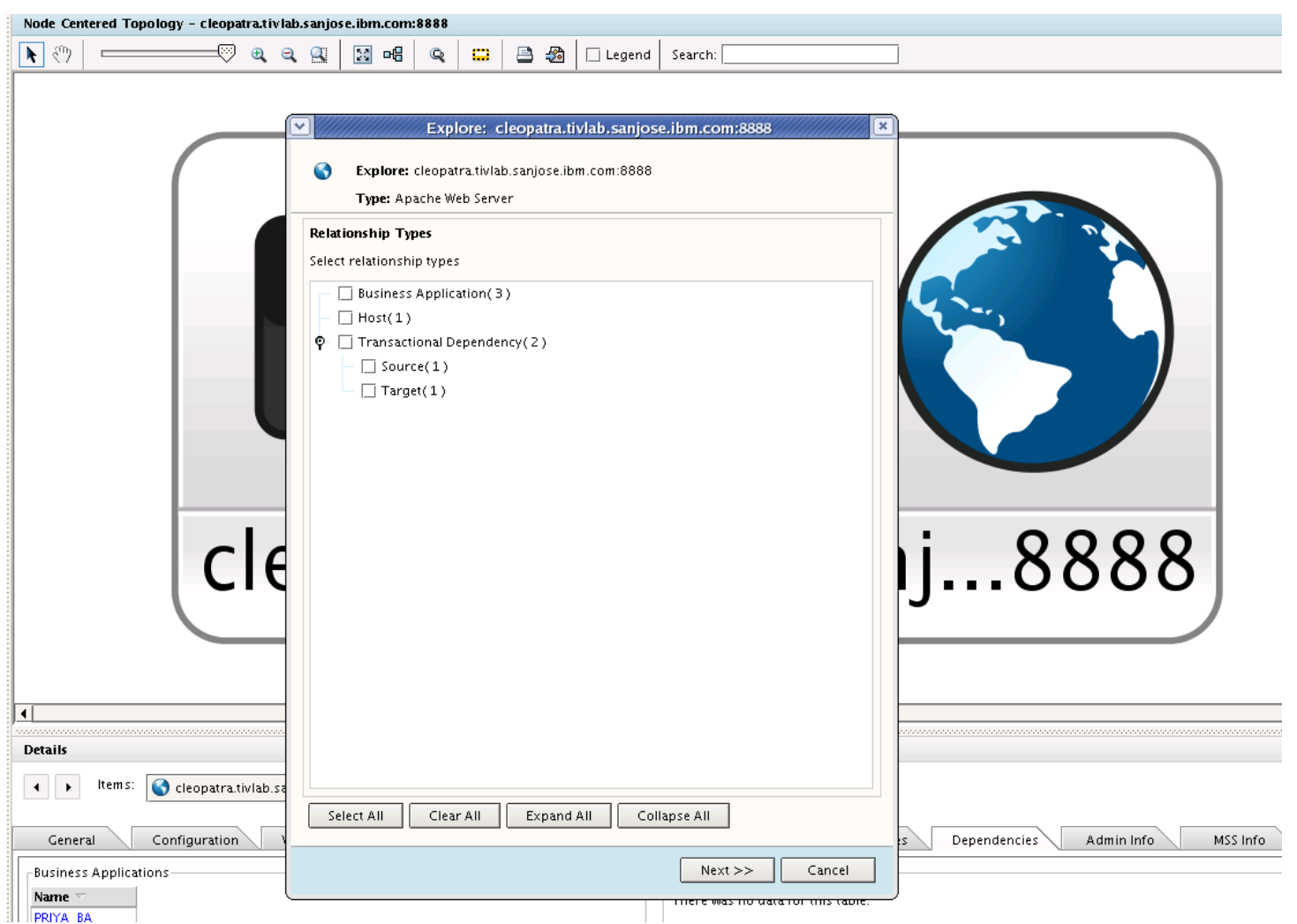

- **1. Usuario decide que tipo de relación quiere incluir en la topología**
- **2. Podemos limitar el número de links para poner el foco sobre las relaciones que nos importan**

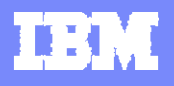

### **Nodo Central: Tipos de Nodos**

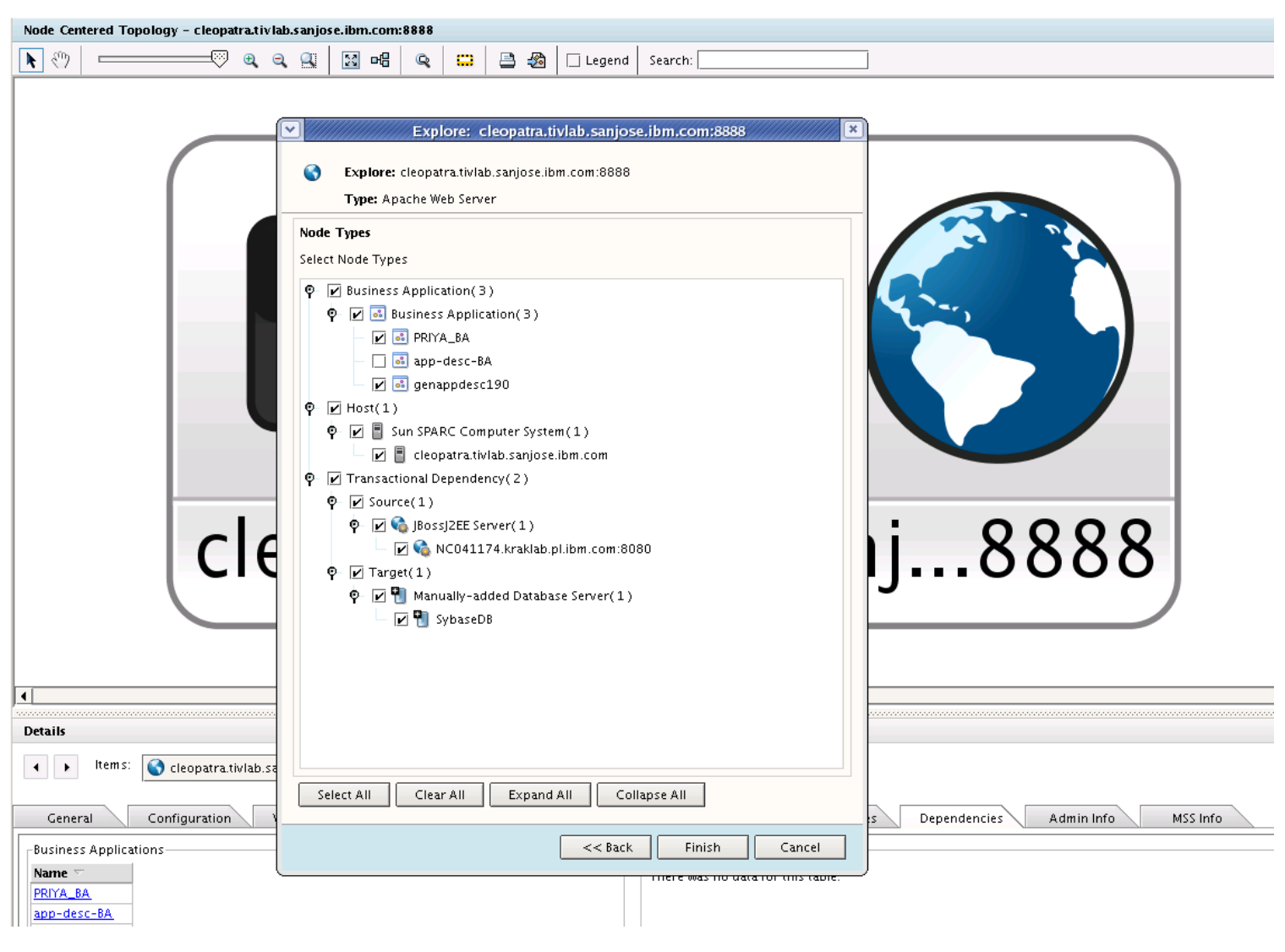

**1. El usuario decide que nodos incluir** 

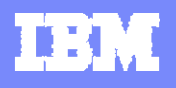

# **Nodo Central: Gráfico Topologia**

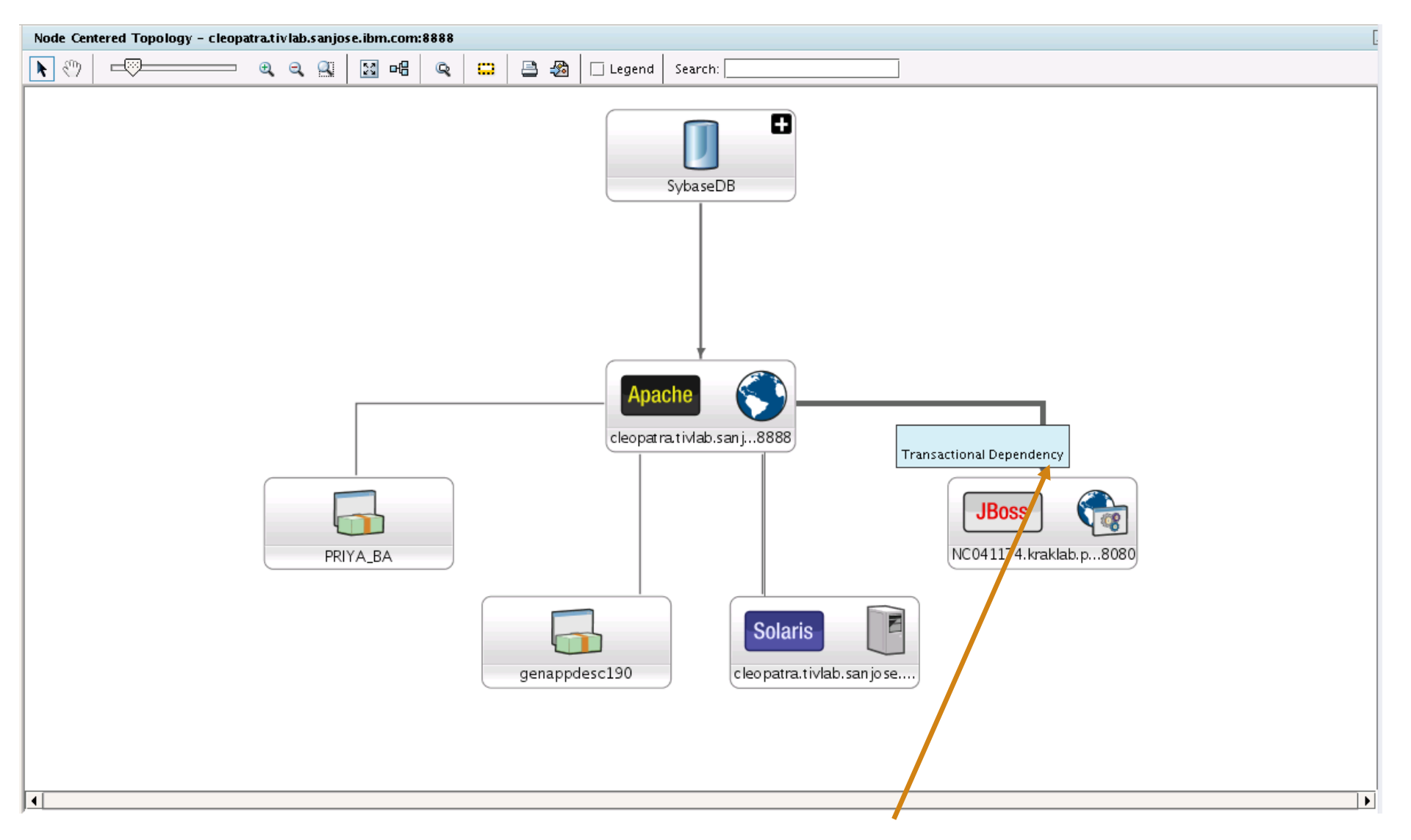

### **Links son etiquetados con el tipo de relación existente entre ambos componentes**

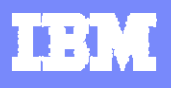

## **Impacto del Cambio- Modo Gráfico**

**Las dependencias para un determinado componente son señaladas y puede consultarse el detalle**

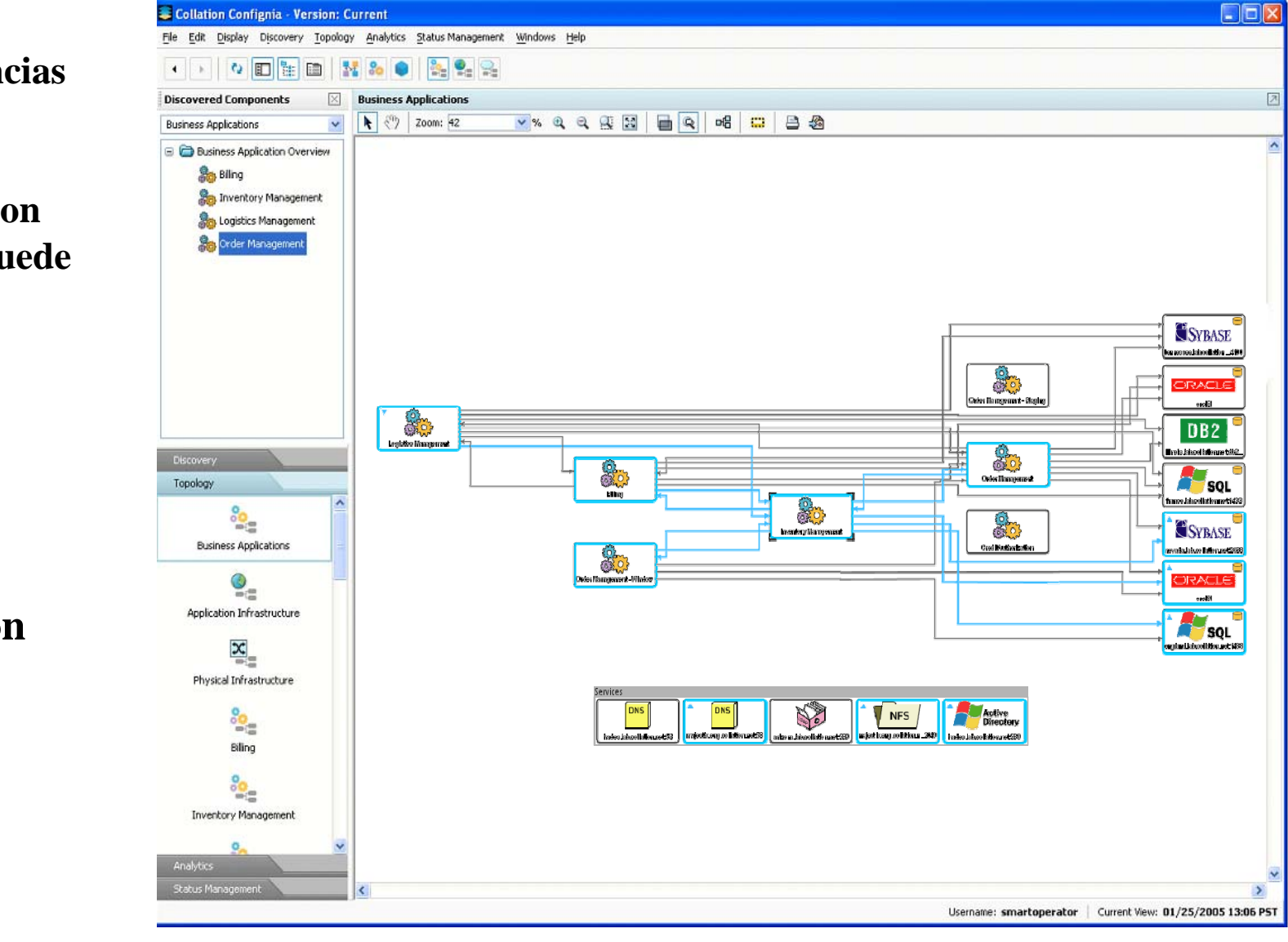

**Vista de Business Application**

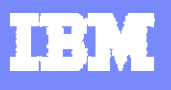

## **Impacto del Cambio- Detalles**

**Los componentes con dependencias son visualizados en el panel de "Lista de Dependencias"**

**Vista de Application Infrastructure**

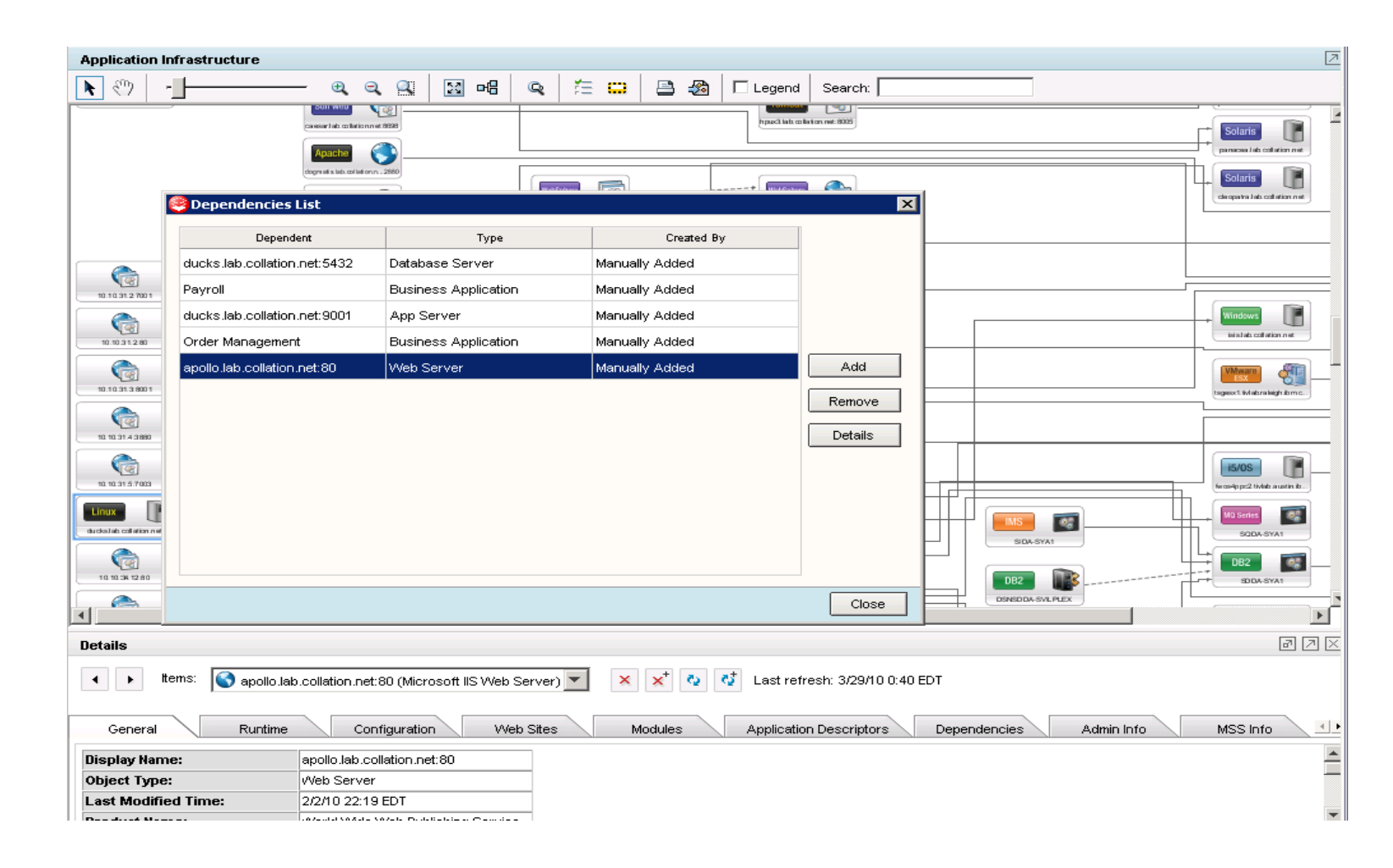

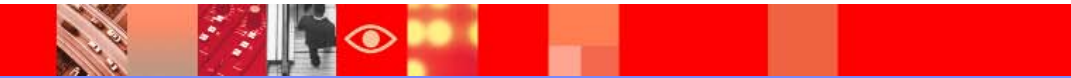

**CALL AND** 

**FAIR O** 

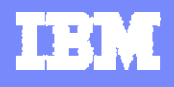

### **Report de Hisóricos de Cambios: Viejos y nuevos valores**

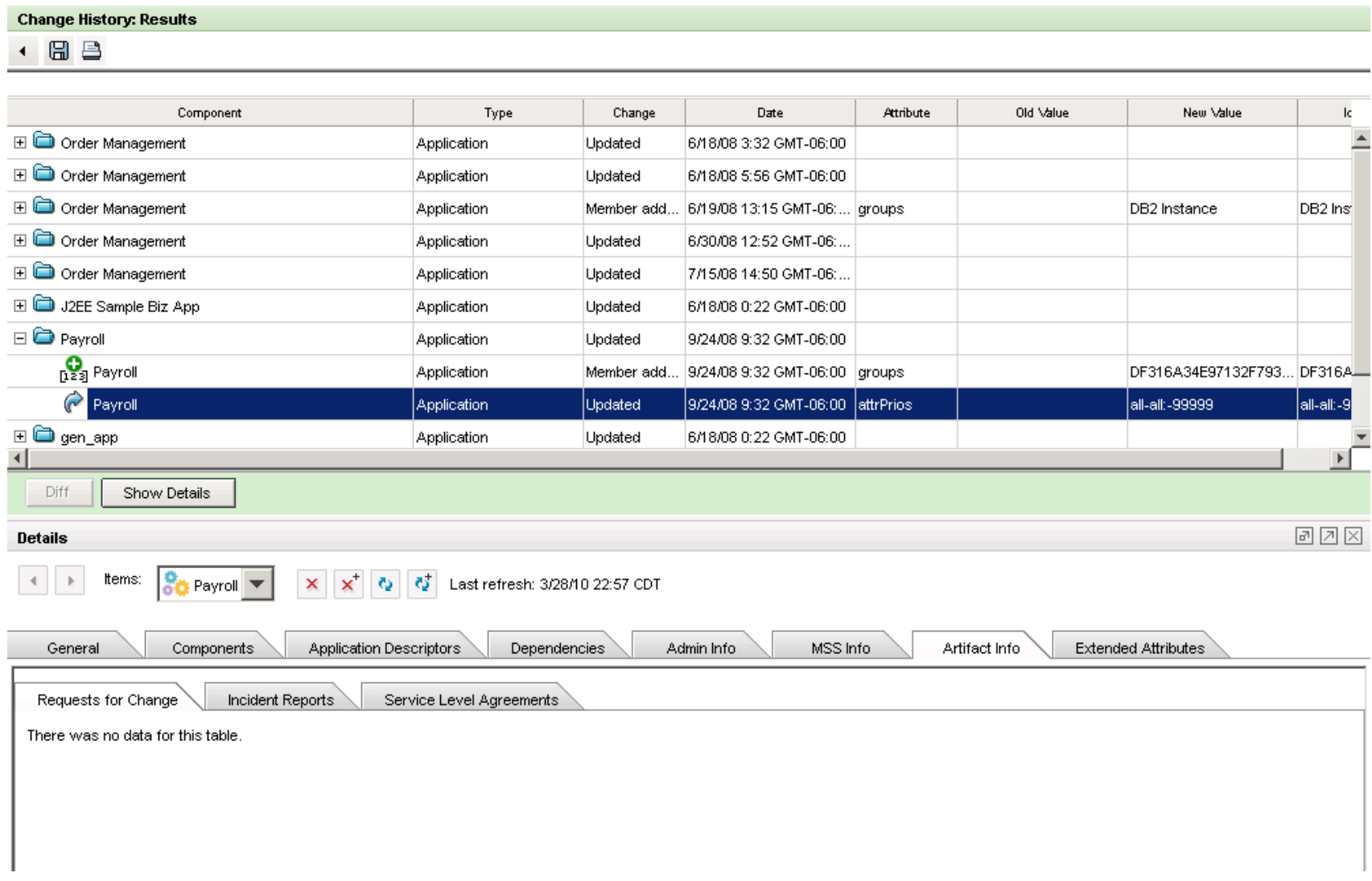

**Contract Contract Contract** 

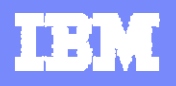

### **Ejecución del report de históricos de cambios , por Tipo de componente**

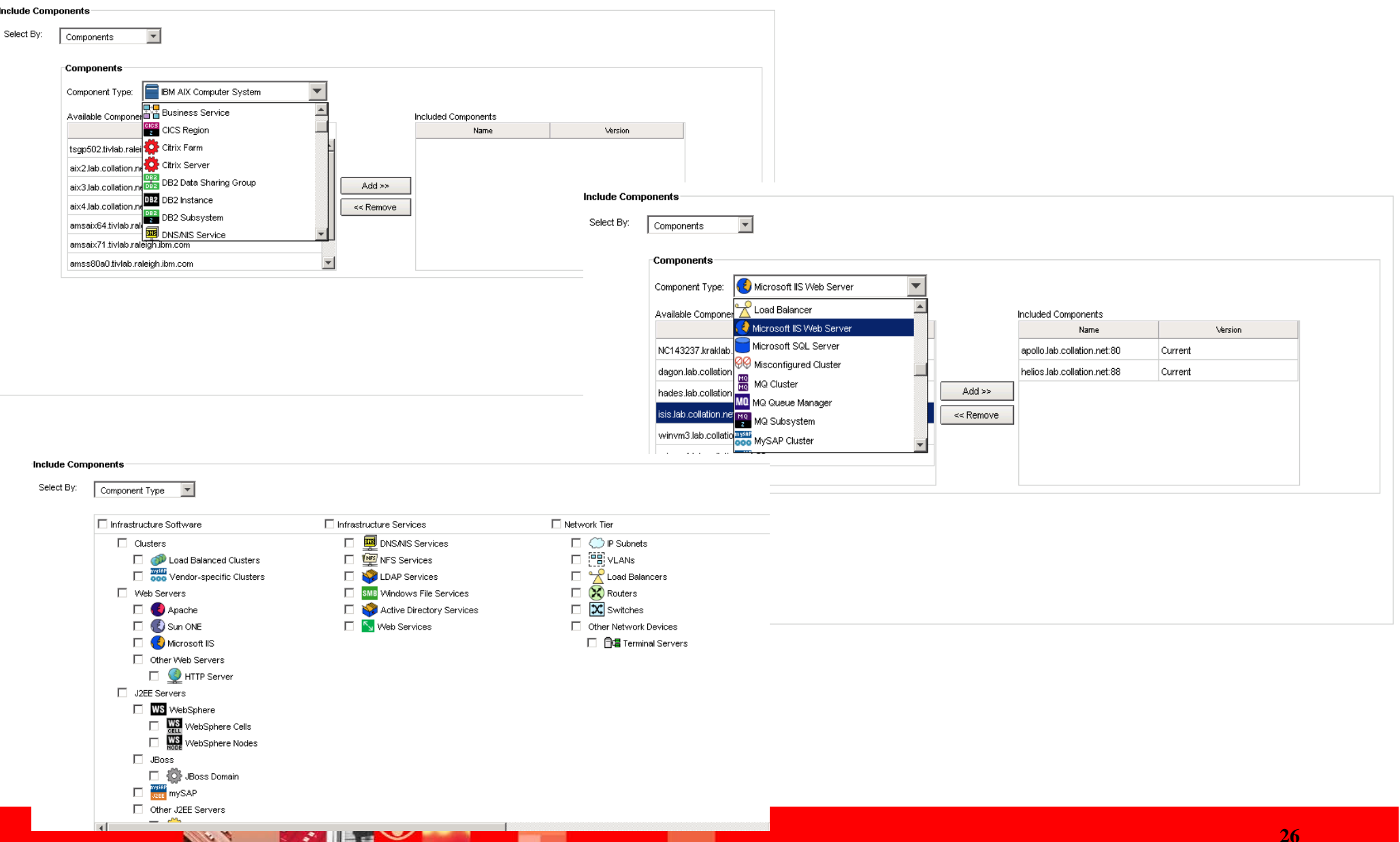

### **Report de Comparación de la configuración**

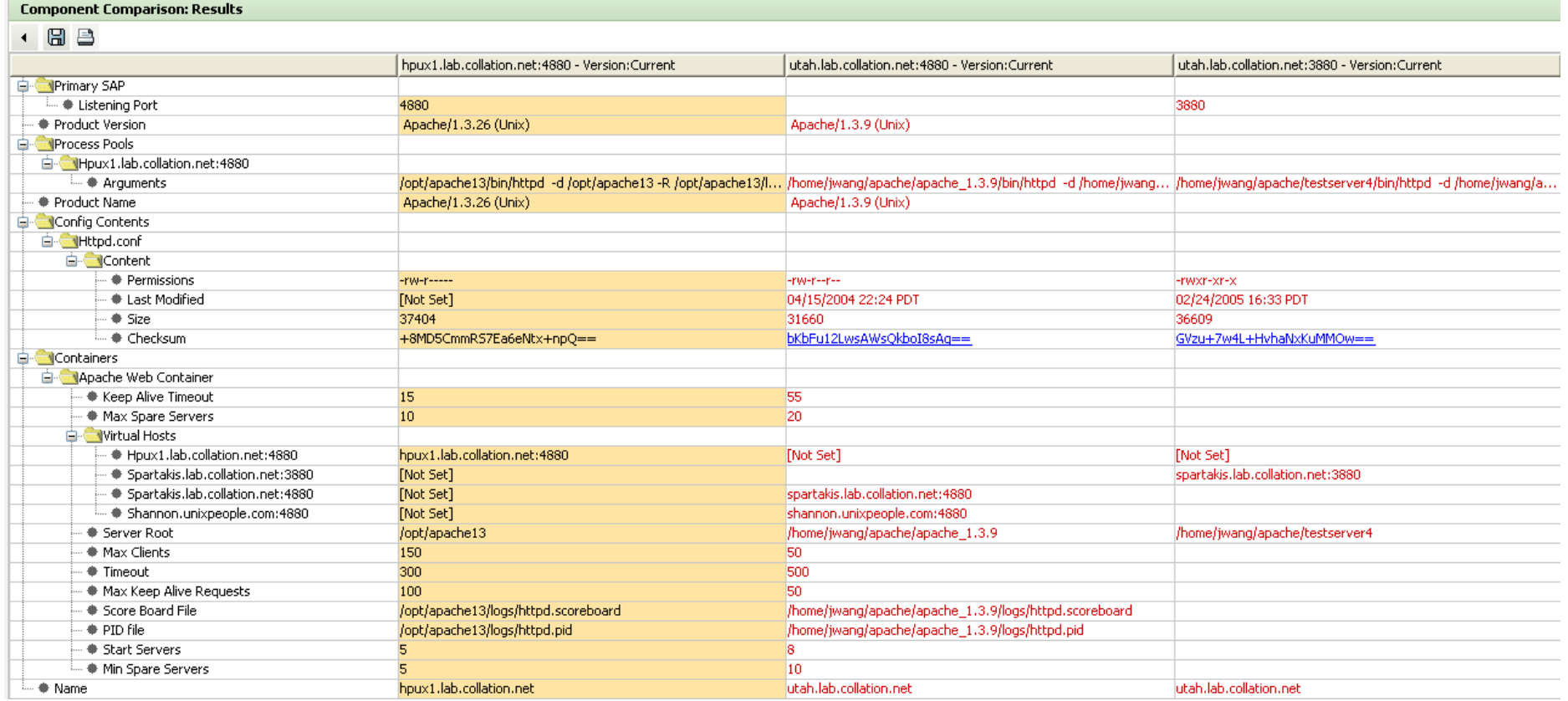

TADDM permite al usuario comparar configuraciones entre instancias de la topologia

Aquí se muestra una comparación entre instancias de Web Servers y las diferencias son mostradas en rojo

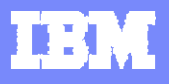

### **Mapa Dispositivo L2 – Cisco Switch**

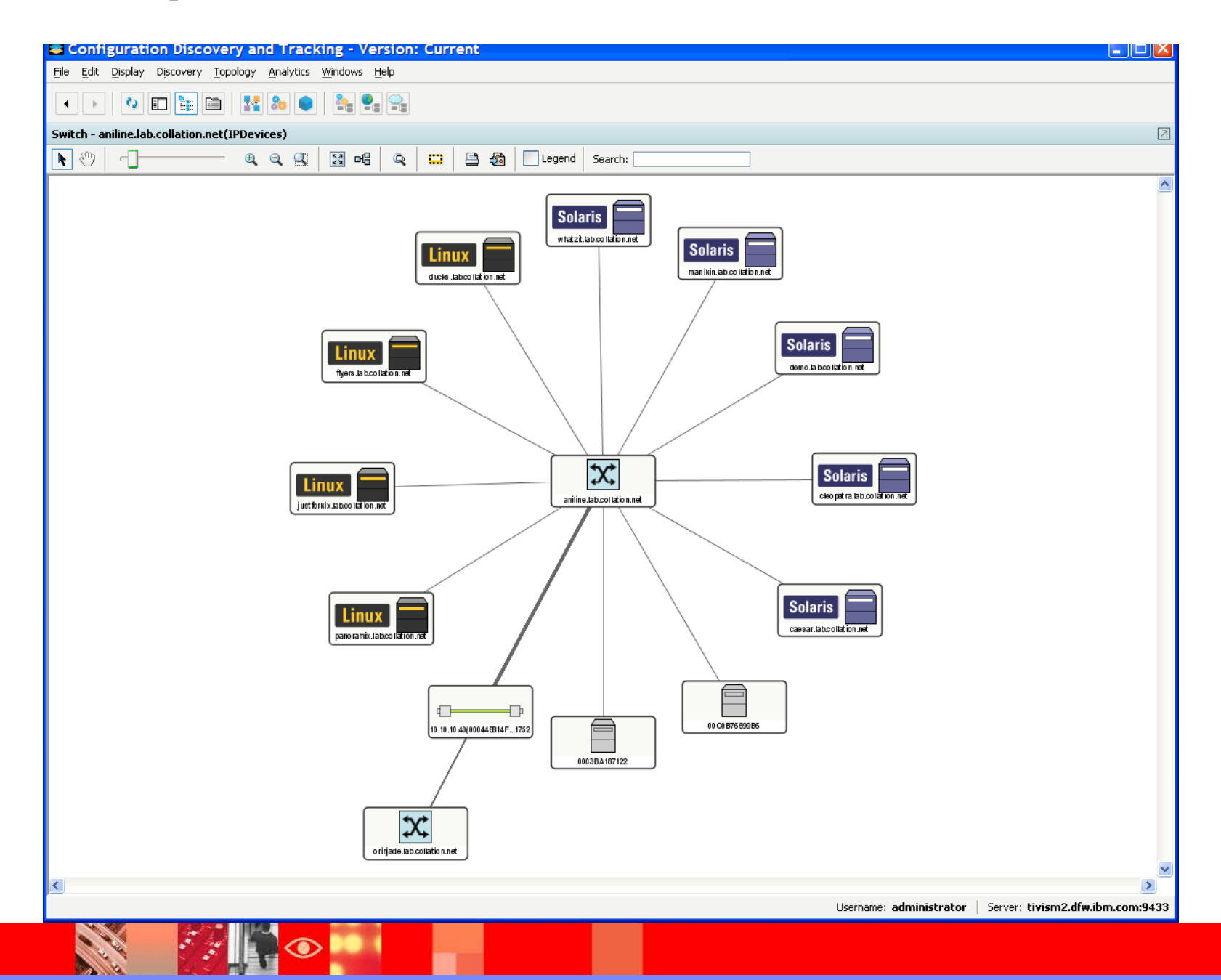

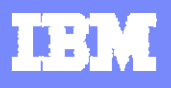

## **Mapa de Topologia Aplicación L2**

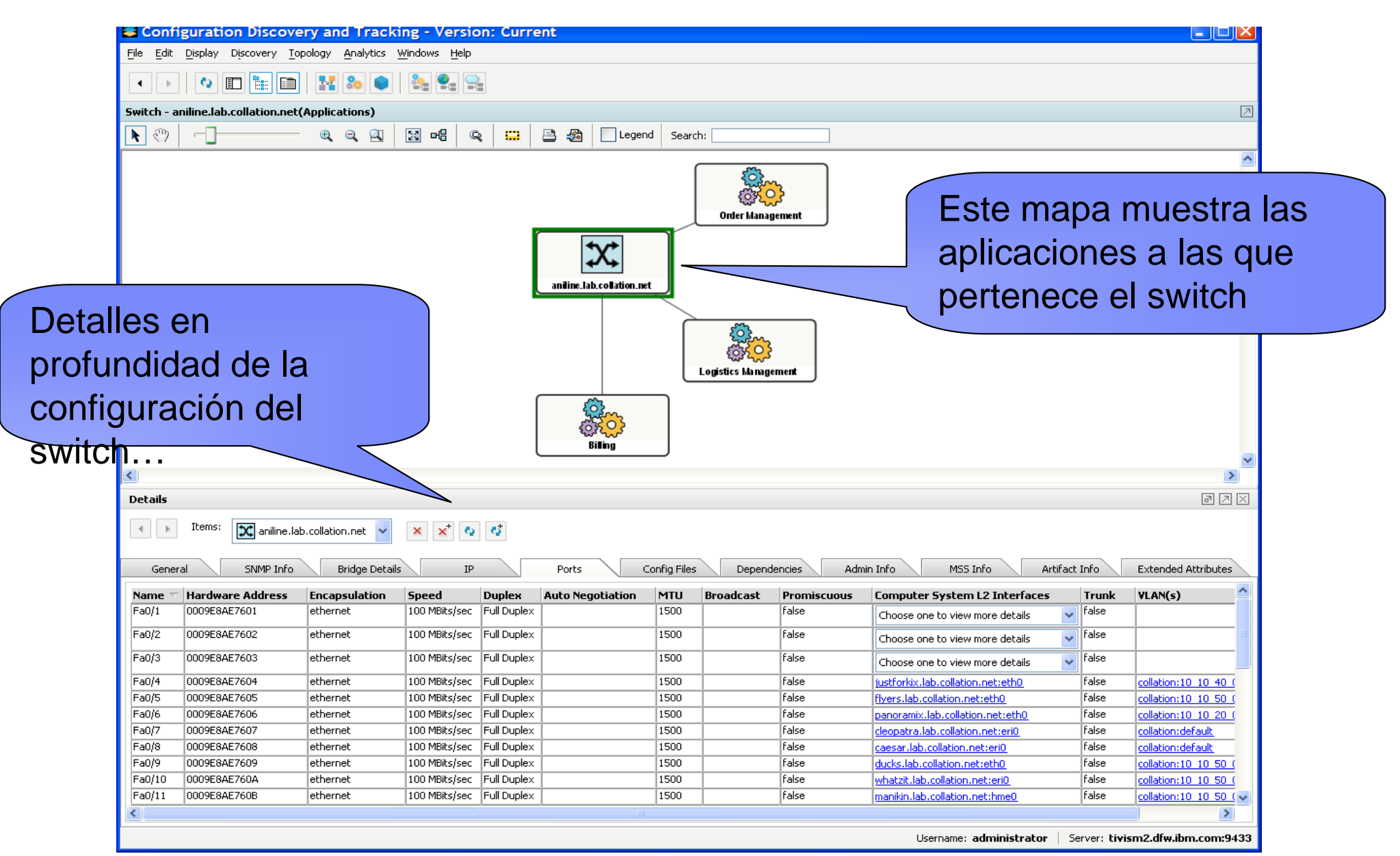

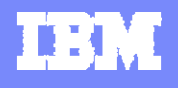

# **Dudas y Preguntas**

**Call B** 

**RANGE** 

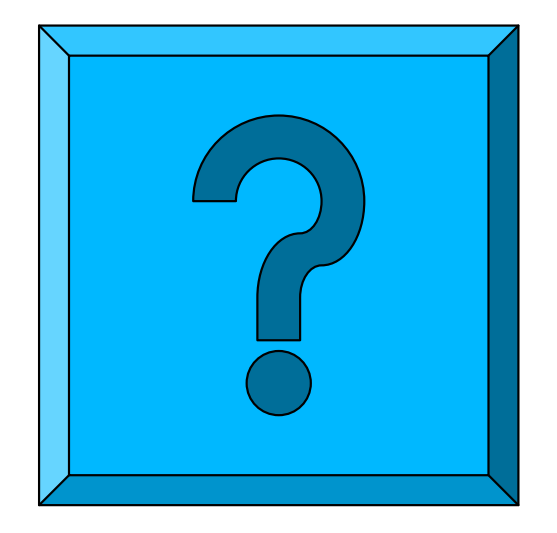